# Instructions to Register on amazonsmile

#### Step 1: Sign into your Amazon account

*If you do not have an amazon.com account, click on the gray button that says, "Create your Amazon Account" and follow the instructions.*

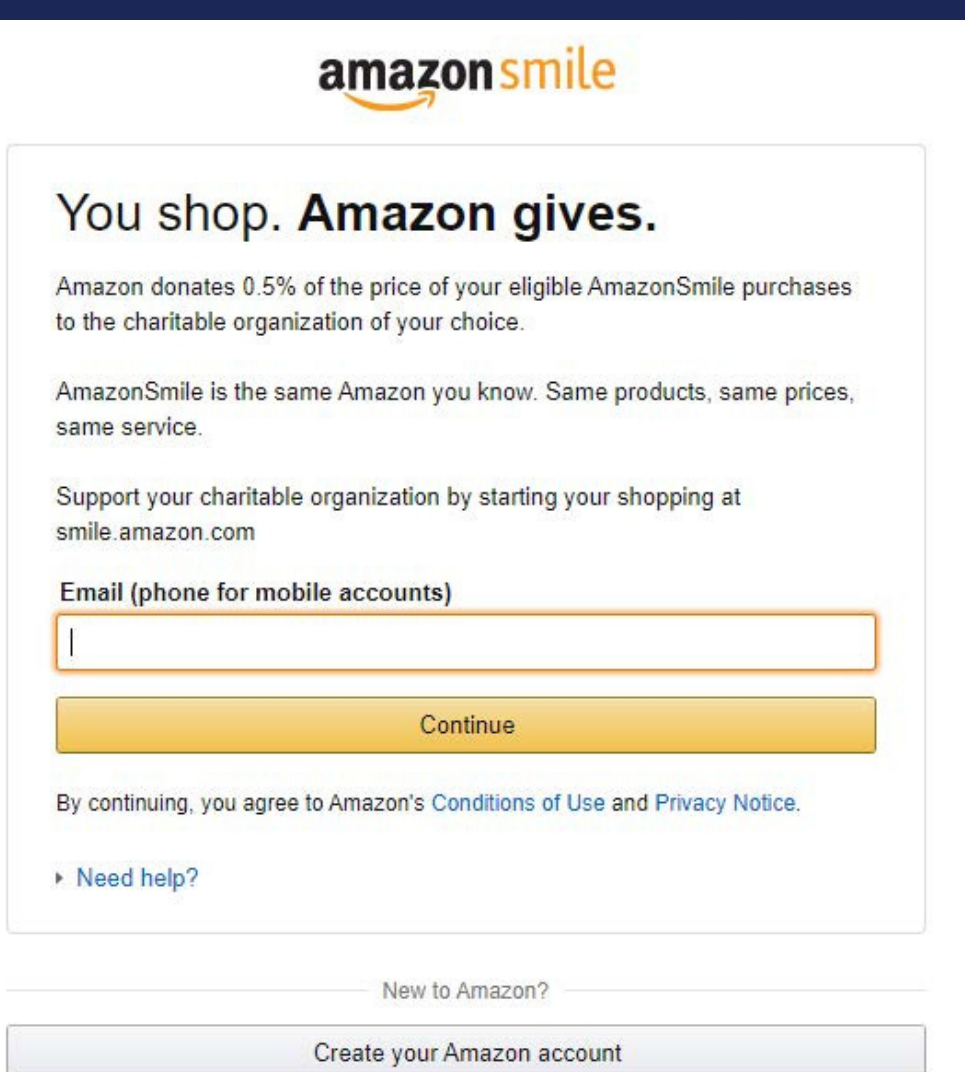

## Step 2: Type "Augustinian " in the Search Bar

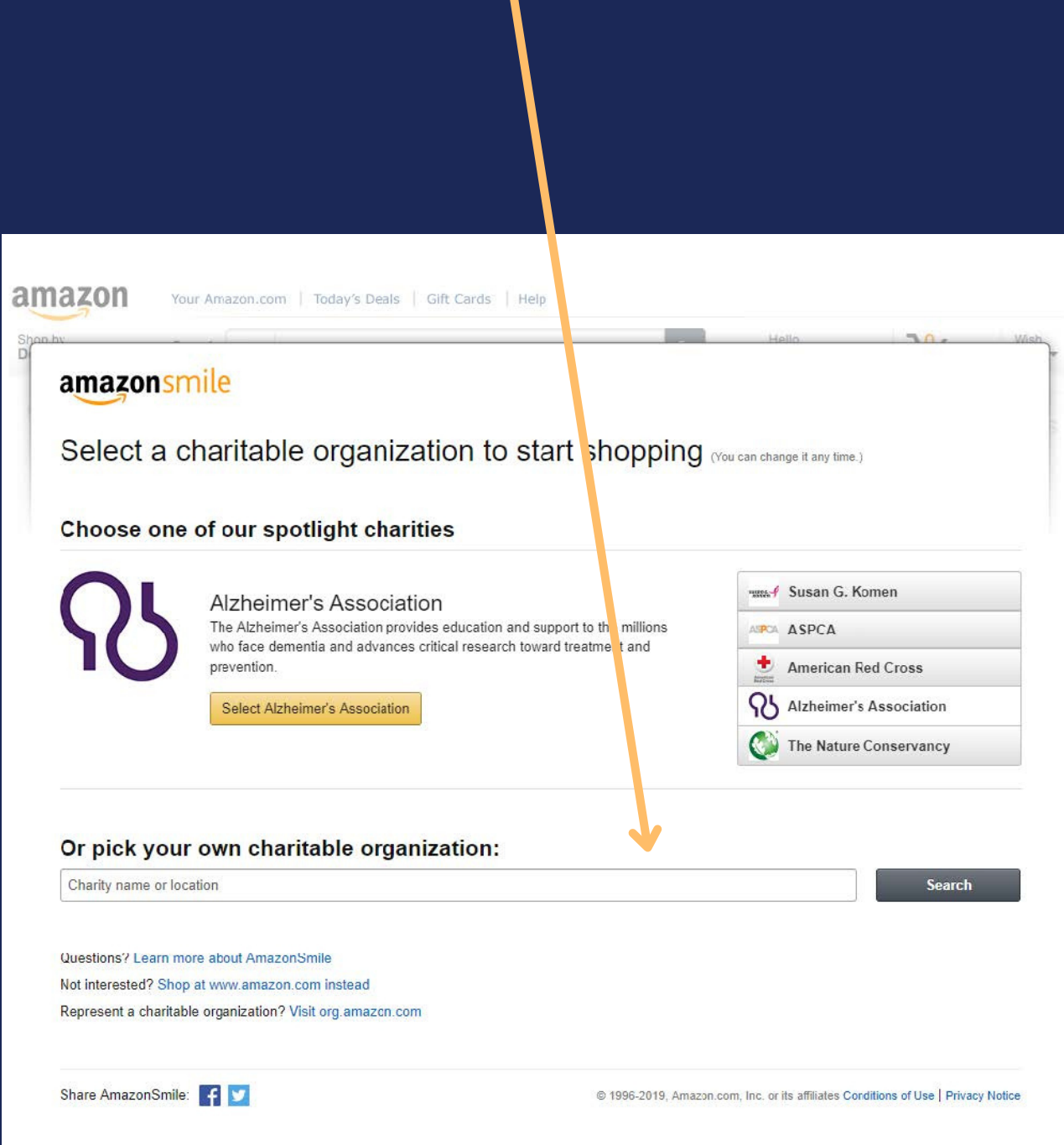

#### Step 3: Select, "Augustinian Friars Province of Saint Thomas of Villanova

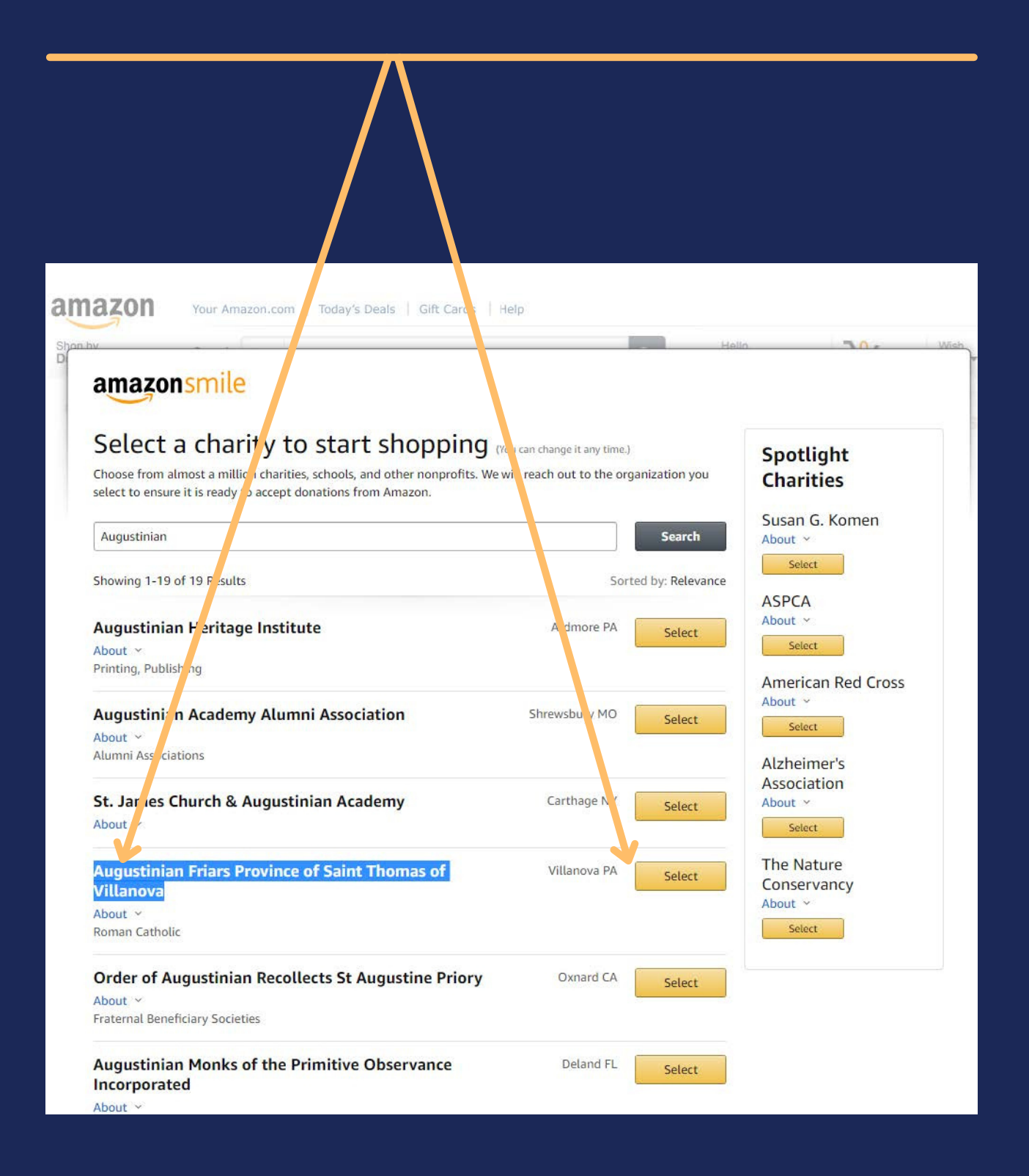

Step 4: Check the checkbox in the upper left-hand corner and click on the gold "Start Shopping " button to save your charity as the Augustinian Fund

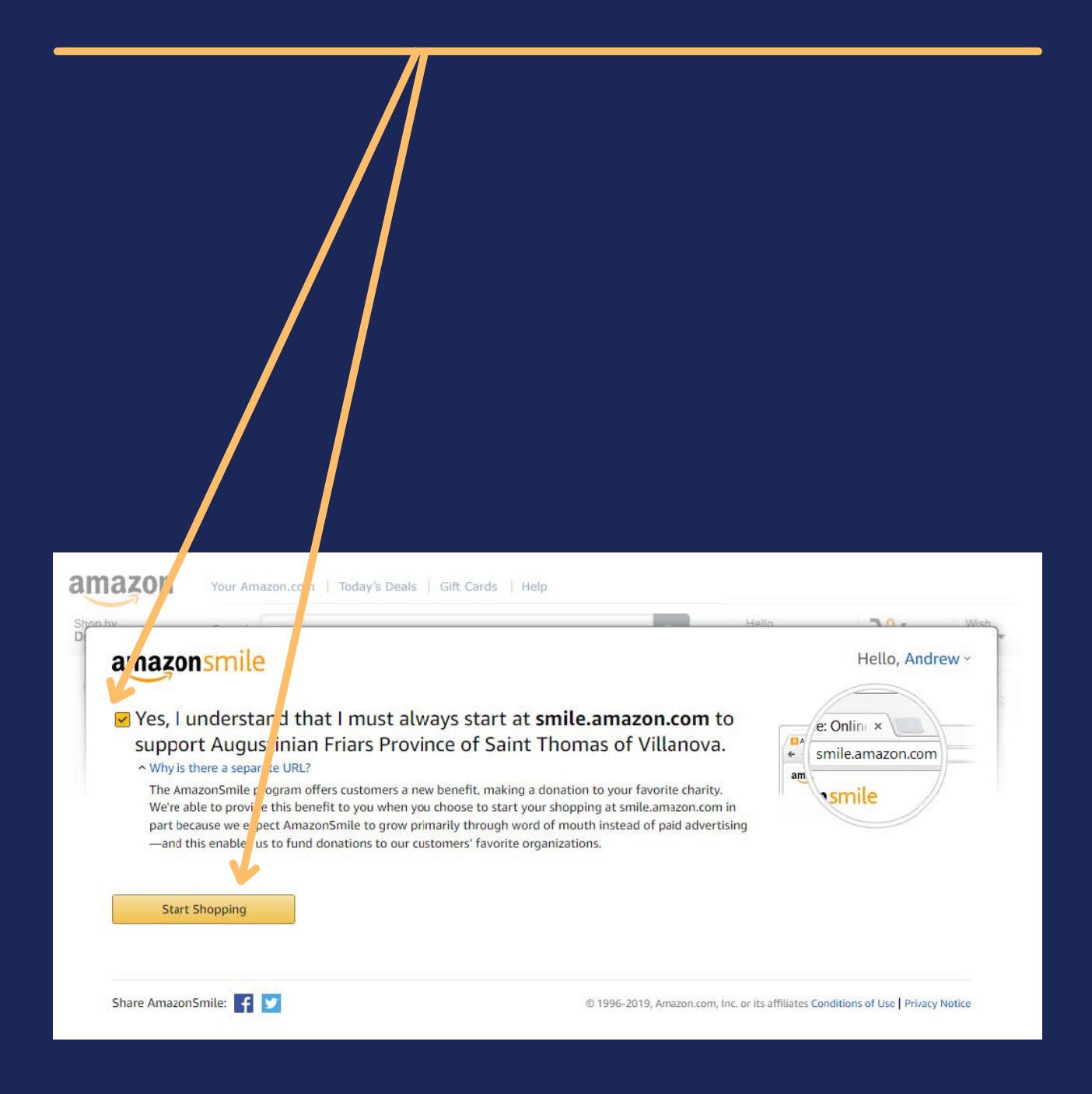

# amazonsmile

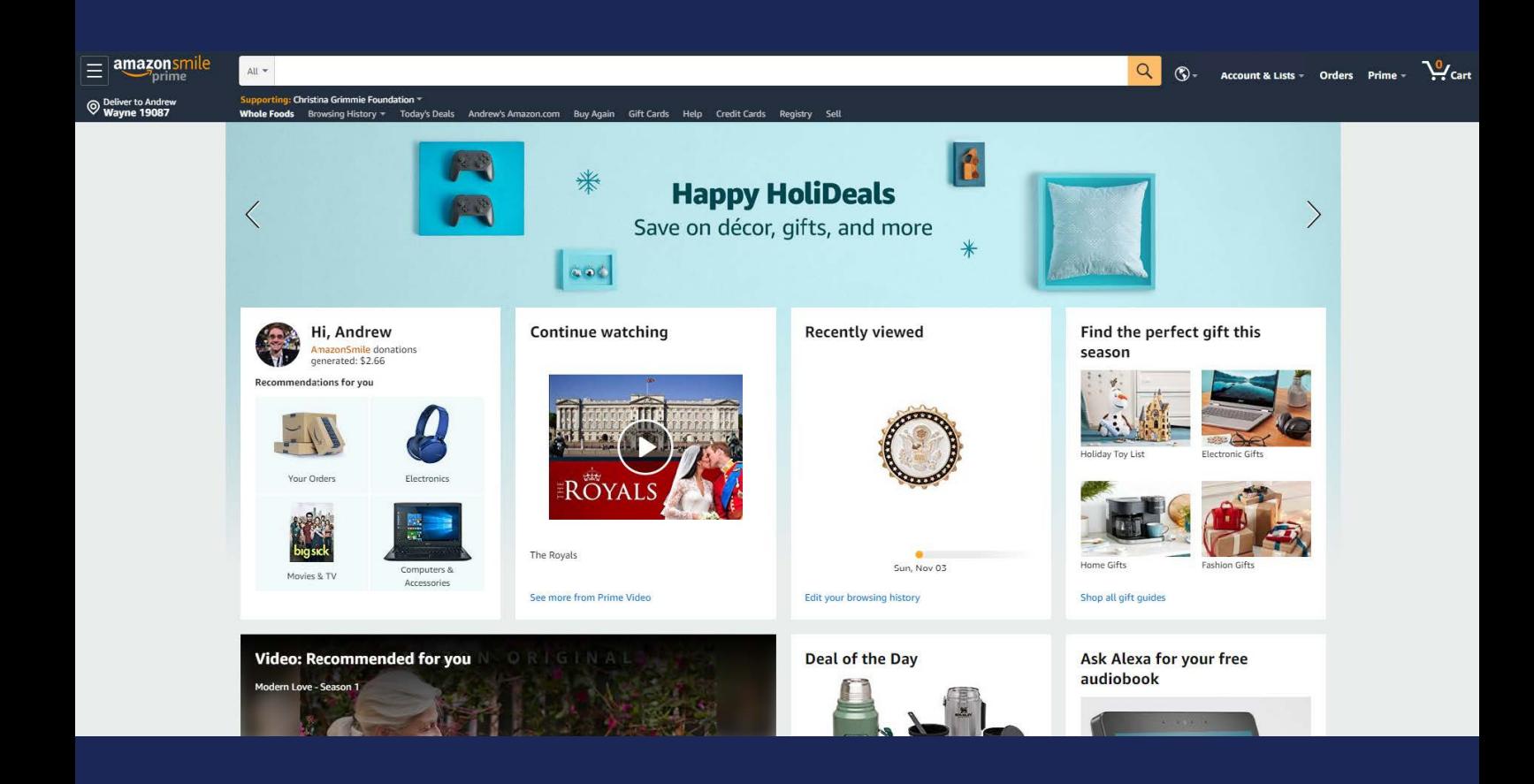

## That' s it! Now, every purchase you make on **[smile.amazon.com](http://smile.amazon.com/)** will support the Augustinians.

*Questions? Contact the Advancement Of ice at [advancement@augustinian.org](mailto:advancement@augustinian.org)*

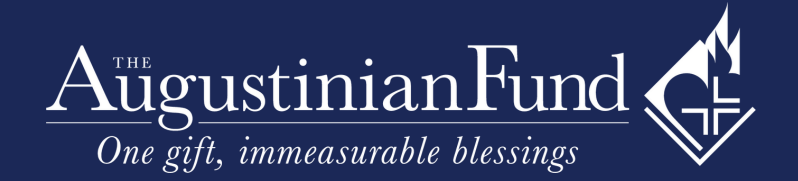